# **Instrukcja obsługi**

**Ogólny opis produktu Widok z góry**

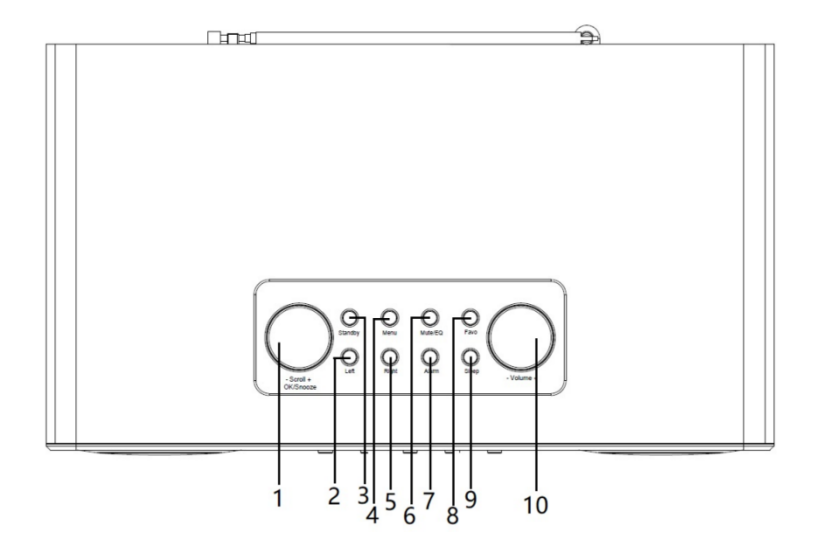

**Widok od tyłu**

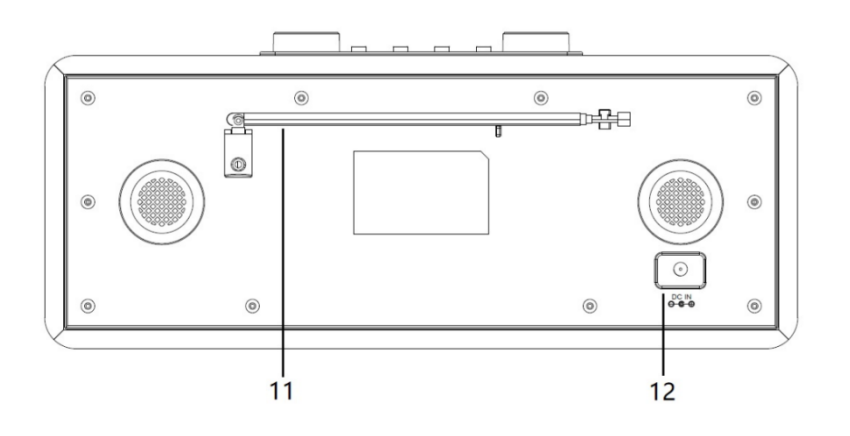

**Widok z przodu**

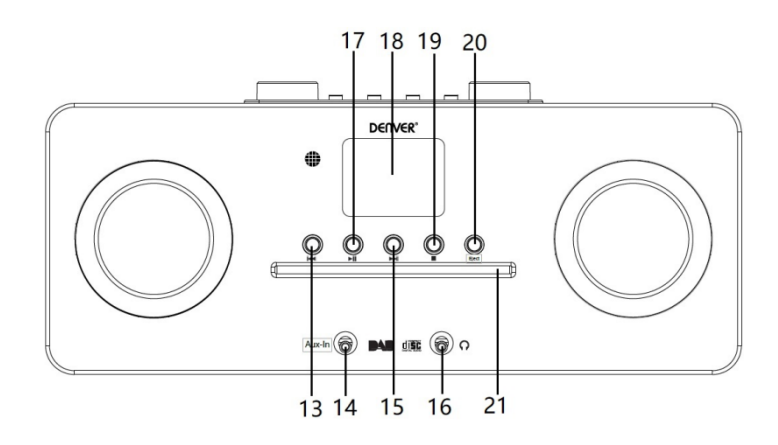

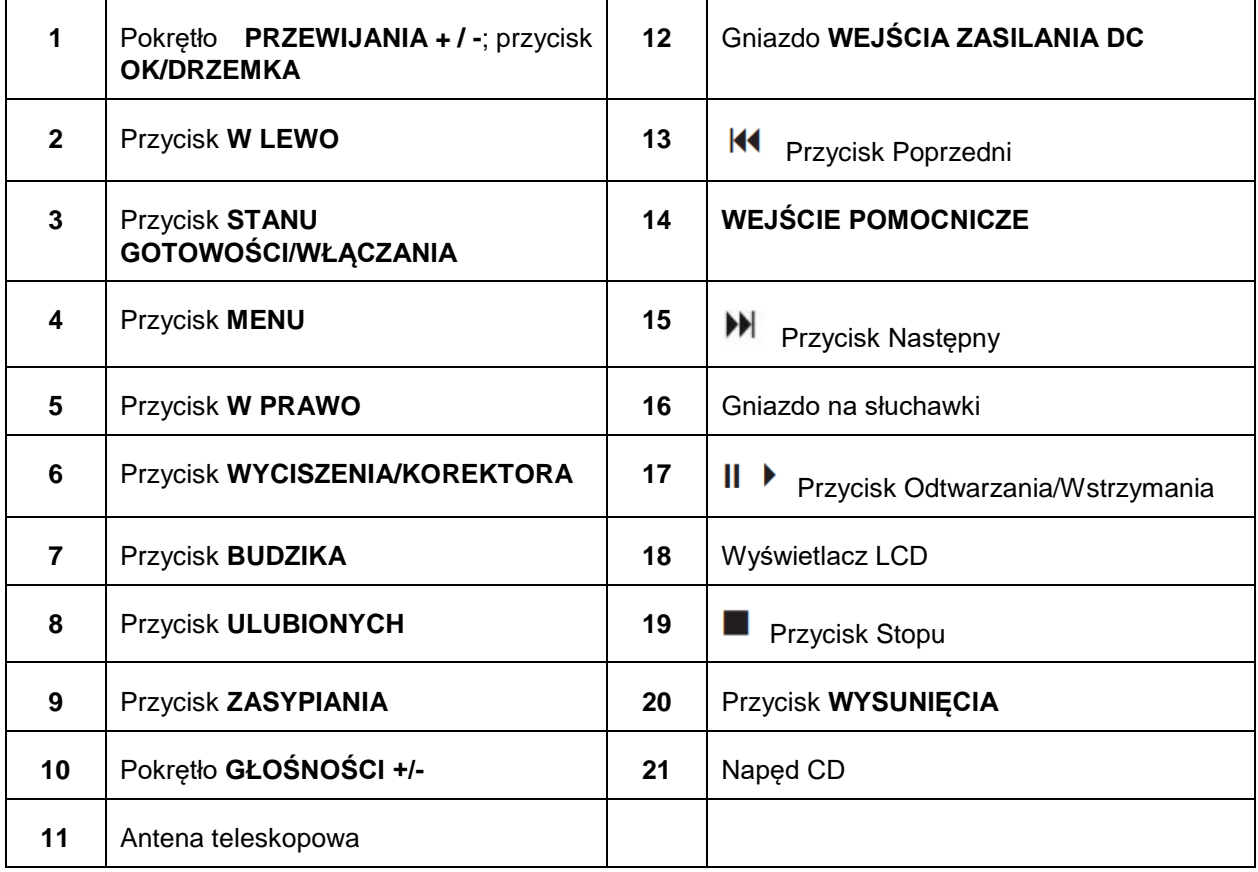

# **Pilot**

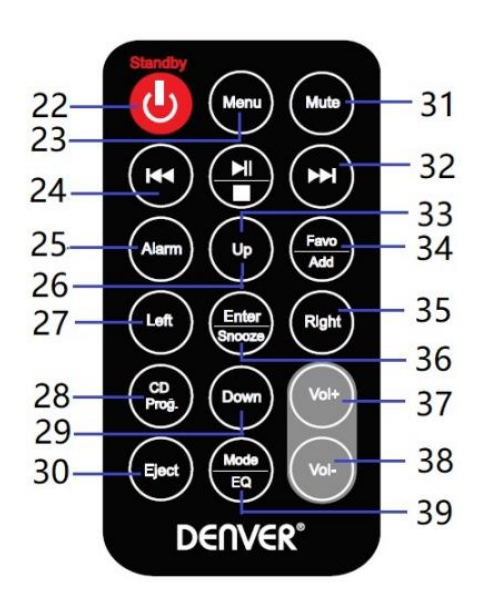

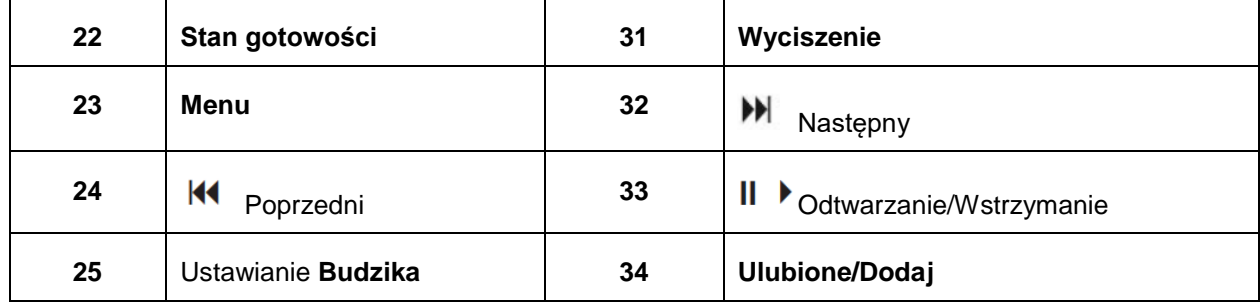

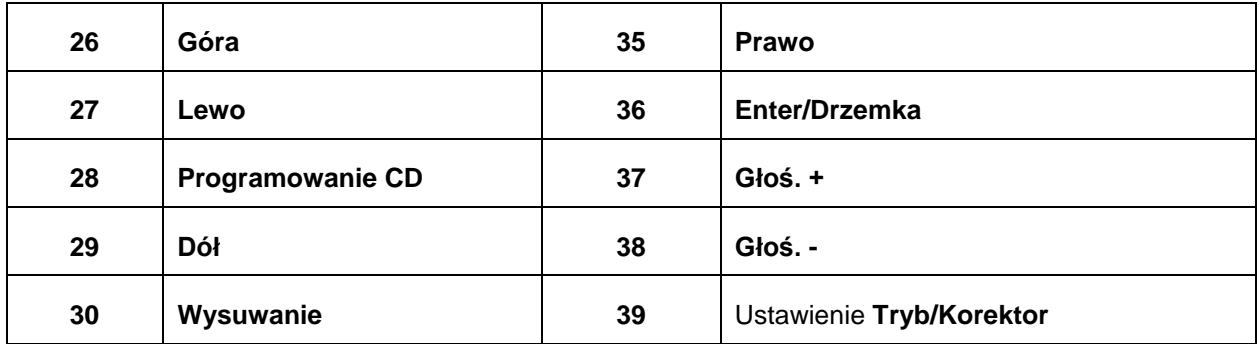

# **Podłączenie zasilania**

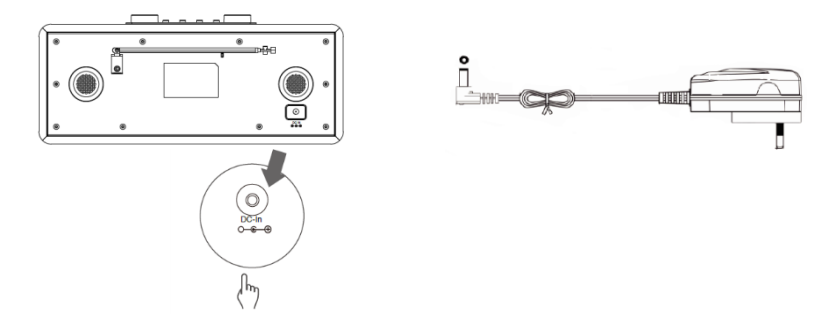

- 1. Podłącz zasilacz najpierw do radia, a następnie podłącz go do gniazda ściennego. Urządzenie zostało włączone.
- 2. Naciśnij przycisk **Standby**, by włączyć tryb gotowości urządzenia. Aby wyłączyć urządzenie, naciśnij przycisk **Standby**, po czym odłącz urządzenia od gniazda ściennego.

#### **Ustawianie sieci**

Jeśli wystąpią problemy z siecią, poniższe opcje pomogą w diagnostyce oraz usunięciu błędów.

- 1 Naciśnij przycisk **Menu** i wybierz Konfiguracja Sieć, po czym naciśnij przycisk **OK/SNOOZE**, by potwierdzić.
- 2 Przekręć pokrętło **SCROLL + / -**, by wybrać żądaną opcję sieciową, a następnie naciśnij przycisk **OK/SNOOZE**, by potwierdzić ustawienie.

# **Regulacja Głośności**

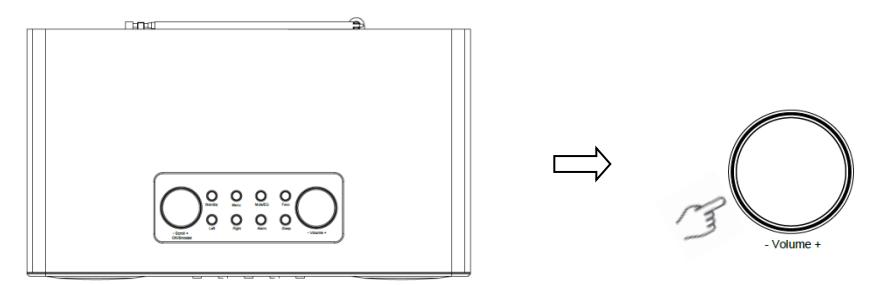

Użyj pokrętła **VOLUME + / -** lub przycisków **Vol +** lub **Vol-**, by zwiększyć lub obniżyć poziom głośności urządzenia.

# **Ustawianie daty i godziny**

- 1 Zegar może być automatycznie aktualizowany, jeśli został podłączony do internetu lub lokalnie odbiera sygnał DAB/FM.
- 2 W celu ręcznego ustawienia daty i godziny naciśnij przycisk **Menu** i wybierz **Configuration - Date & Time**.

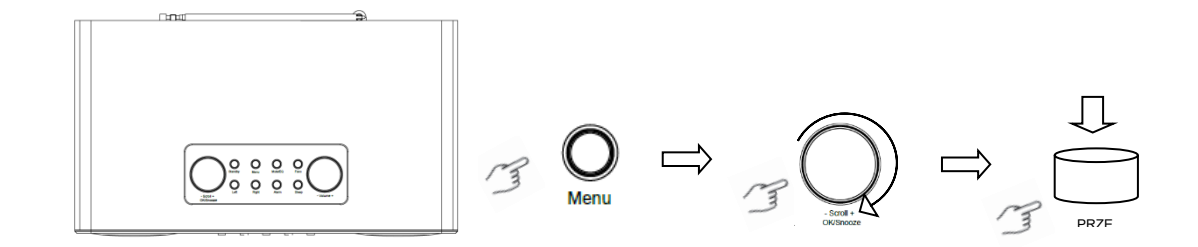

#### **Tryb radia internetowego**

1 Naciśnij przycisk **Menu** i wybierz tryb **Radia internetowego — Skytune, Wyszukiwanie (Skytune) lub Historia**.

# **Słuchanie stacji radiowych DAB**

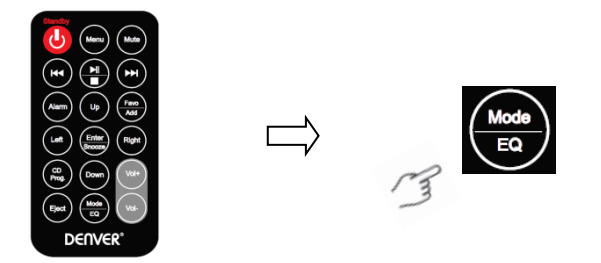

- 1. Przed pierwszym uruchomieniem naciśnij przycisk **Menu** i wybierz Konfiguracja Ustawienia DAB, a następnie wybierz **Pełne przeszukiwanie DAB** w celu przeprowadzenia pełnego skanu i zapisania listy stacji w pamięci.
- 2. Naciśnij przycisk **Menu**, użyj przycisku **OK**, by przejść do trybu **Radio DAB**, po czym naciśnij przycisk **OK**. Następnie przekręć pokrętło **SCROLL + / -**, by wybrać żądaną stację z **listy stacji DAB** i naciśnij przycisk **OK/SNOOZE**, by potwierdzić.

Uwaga: Jeśli zmieni się lokalizacja użytkownika, potwórz krok 1, by włączyć funkcję DAB.

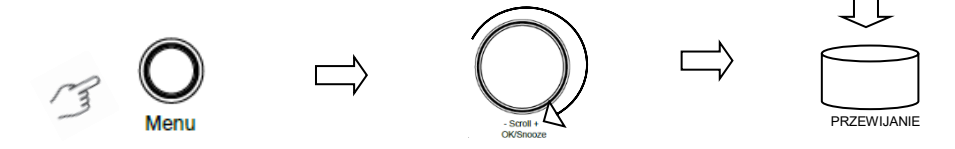

#### **Słuchanie stacji radiowych FM**

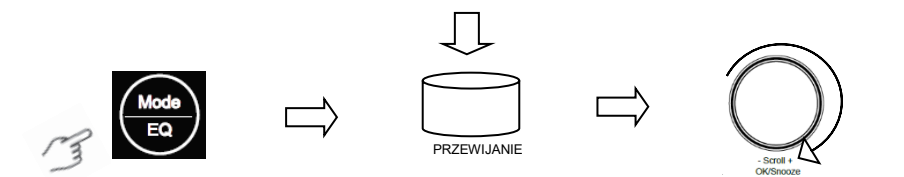

- 1. Przed pierwszym uruchomieniem użyj przycisku **Menu** i wybierz Konfiguracja Ustawienia FM. Następnie wybierz **Pełne przeszukiwanie FM** w celu wyszukania stacji radiowych FM.
- 2. Naciśnij przycisk **Menu**, użyj przycisku **OK**, by przejść do trybu **Radio FM**, a następnie naciśnij przycisk **OK**. Przekręć pokrętło **SCROLL + / -**, by wybrać żądaną stację z listy stacji FM. Naciśnij przycisk **OK/SNOOZE**, by potwierdzić.

Uwaga: Jeśli zmieni się lokalizacja użytkownika, potwórz krok 1, by włączyć funkcję FM.

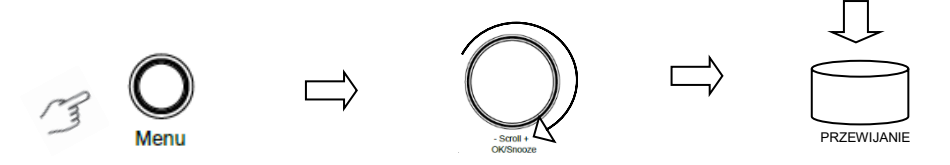

#### **Moje ulubione stacje FM**

W radiu można zapisać do 10 ulubionych stacji FM. Umożliwia szybki i łatwy dostęp do ulubionych stacji.

- 1. Podczas słuchania ulubionej stacji naciśnij na długo na panelu sterowania przycisk **Favo** w celu potwierdzenia.
- 2. Przekręć pokrętło **SCROLL + / -**, by wybrać "TAK", po czym naciśnij przycisk **OK/SNOOZE** w celu potwierdzenia.

# **Tryb odtwarzania płyt CD**

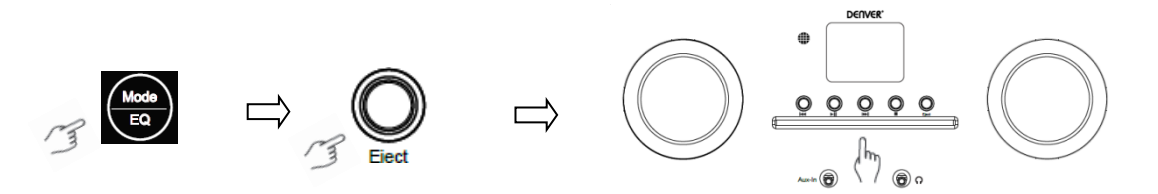

- 1 Naciśnij przycisk **Menu**, by wybrać **Odtwarzacz CD**, a następnie włóż płytę CD.
- Naciśnij  $\parallel \bullet \parallel$  w celu odtwarzania lub wstrzymania muzyki. Naciśnij w celu odtwarzania następnej ścieżki lub  $\mathcal{U}$  w celu odtwarzania poprzedniej ścieżki. Naciśnij w celu zatrzymania odtwarzanej muzyki.
- 3 Naciśnij przycisk **Eject**, by wysunąć napęd.

# **Centrum multimedialne**

#### **UPnP (ang. Universal Plug and Play)**

Muzykę można strumieniować z urządzenia podłączonego do sieci, jeśli obsługuje ono funkcję UPnP, umożliwiając udostępnianie danych i środowiska. Na przykład większość najnowszych laptopów obsługuje UPnP. Dzięki temu można strumieniować muzykę z programu Windows Media Player na komputerze i słuchać jej przez radio.

Jeśli na komputerze zainstalowany jest system Microsoft Window XP, to można użyć programu Windows Media Player 11 (WMP11) jako serwera multimedialnego do UPnP. (W przypadku Windows 7 i wyższych wersji należy pobrać odpowiednią wersję programu Windows Media Player). Windows Media Player 11 można pobrać ze strony Microsoft, po czym zainstalować, postępując zgodnie z instrukcjami w kreatorze instalatora.

Po zainstalowaniu program Windows Media Player 11 utworzy bibliotekę ze wszystkich dostępnych na komputerze plików multimedialnych. Aby dodać nowe pliki do biblioteki, WEJDŹ do **Plik > Dodaj do biblioteki > Opcje zaawansowane**, kliknij "Dodaj" i wybierz pliki, które mają być dodane, po czym kliknij "OK".

Następnie należy połączyć radio internetowe z programem Windows Media Player 11 oraz skonfigurować tak, by umożliwić radiu dostęp do biblioteki multimedialnej. Aby włączyć dostęp, należy wykonać następujące kroki:

- 1 Naciśnij przycisk **Menu**, by wybrać **Centrum multimedialne**, a następnie wejść do **UPnP**. Naciśnij przycisk **OK/SNOOZE**, by przeskanować wszystkie dostępne serwery UPnP. Zakończenie skanowania przez radio może zając kilka sekund. Zanim zostanie ono zakończone, na wyświetlaczu będzie widoczne "Wyszukiwanie serwera multimedialnego...". Jeśli nie zostanie znaleziony żaden serwer UPnP, radio wyświetli "Pusta lista".
- 2 Po zakończeniu wyszukiwania z powodzeniem. Wejdź do serwera UPnP, przekręć pokrętło **SCROLL + / -**, by wybrać żądany serwer, a następnie naciśnij przycisk **OK/SNOOZE**, by potwierdzić (na tym etapie wyświetli się "Odmowa dostępu").
- 3 Na komputerze wyświetli się monit informujący o tym, że podjęta została próba połączenia się z serwerem UPnP. Aby zezwolić radiu na dostęp do plików multimedialnych, kliknij zakładkę "Biblioteka" w programie Windows Media Player 11 i wejdź do elementu <Udostępnianie multimediów>, by otworzyć okno "Udostępnianie multimediów".

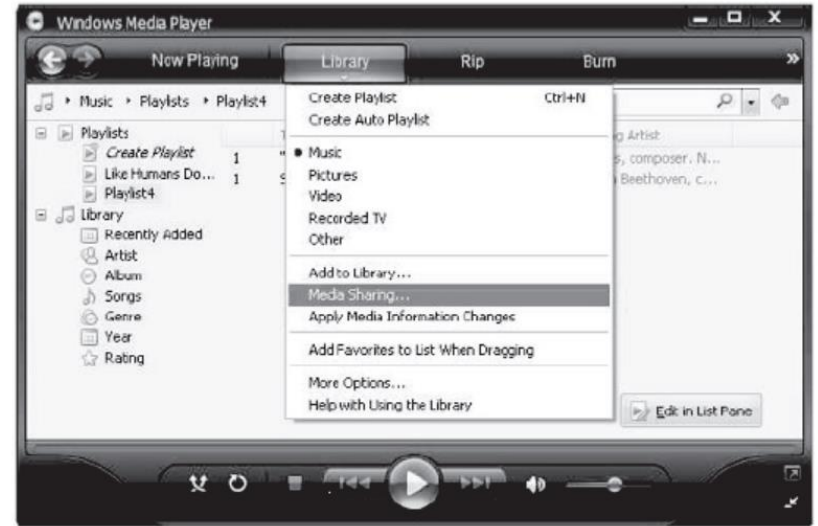

Dostęp do "Udostępnianie multimediów" programu Windows Media Player 11:

4 Radio wyświetli się w oknie "Udostępnianie multimediów" jako nieznane urządzenie. Kliknij na nieznane urządzenie, a następnie kliknij przycisk "Zezwól". Następnie kliknij "OK". Zezwól urządzeniu na połączenie.

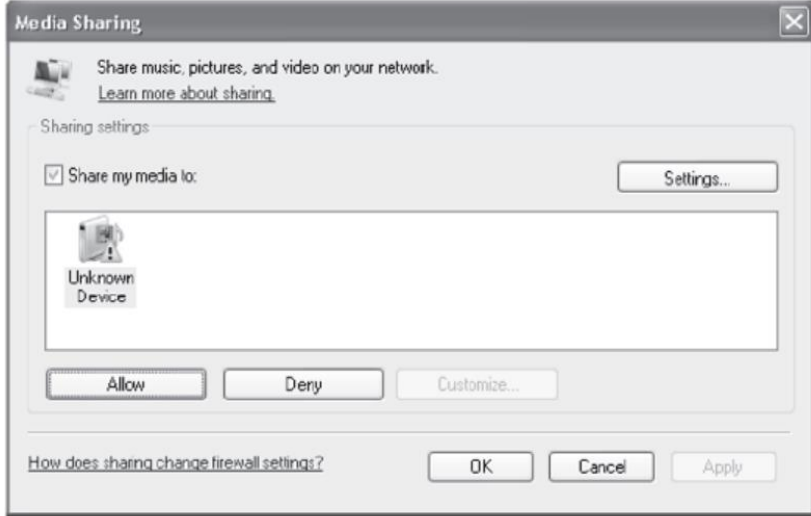

5 Przekręć pokrętło **SCROLL + / -**, by wybrać żądaną muzykę, po czym naciśnij przycisk **OK/SNOOZE**, by wyświetlić.

Uwaga: Podczas odtwarzania muzyki przez UPnP można zmieniać tryb odtwarzania, wchodząc do trybu Odtwarzacza multimediów/Odtwarzania.

#### **Wejście Pomocnicze**

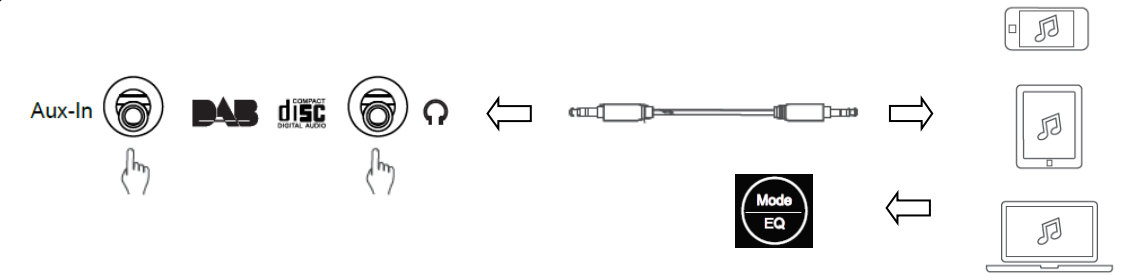

- 1. Naciśnij przycisk **Menu**, by wybrać **Wejście pomocnicze**, a następnie przycisk **OK**, by potwierdzić.
- 2. Podłącz jedną wtyczkę przewodu 3,5 mm do portu w urządzeniu, a drugą do produktu.
- 3. Wybierz muzykę na urządzeniu.

# **Tryb Bluetooth**

- 1 Naciśnij przycisk **Menu**, aż wybrany zostanie **Bluetooth**.
- 2 Wyszukaj na urządzeniu Bluetooth dostępne urządzenia Bluetooth.
- 3 Wybierz "MIR-260" i połącz.

# **Minutnik zasypiania**

Funkcja ta umożliwia radiu przełączanie się do trybu gotowości po upłynięciu czasu zasypiania.

1 Naciśnij przycisk **Sleep** i przekręć pokrętło **SCROLL + / -**, by wybrać spośród poniższych opcji: Wyłącz, 15, 30, 45, 60, 90, 120, 150 lub 180 minut. Naciśnij przycisk **OK/SNOOZE**, by potwierdzić wybór. Na wyświetlaczu pojawią się ikona snu oraz czas snu.

# **Ustawianie budzika**

Radio wyposażone jest w dwa budziki. Przed ustawieniem budzika upewnij się, że ustawiony jest zegar.

- 1. Naciśnij przycisk **ALARM**, by włączyć funkcję budzika.
- 2. Przekręć pokrętło **SCROLL + / -**, by wybrać "Budzik 1" lub "Budzik 2", po czym naciśnij przycisk **OK/SNOOZE** w celu potwierdzenia.
- 3. Przekręć pokrętło **SCROLL + / -**, by wybrać opcje (Godzina, Dźwięk, Powtarzanie, Głośność budzenia), a następnie naciśnij przycisk **OK/SNOOZE** , by potwierdzić ustawienia.
- 4. Po włączeniu się budzika naciśnij przycisk **SNOOZE**, by go wyłączyć. Budzik ponownie włączy się po upływie 9 minut.
- 5. Po wyłączeniu budzika naciśnij przycisk **ALARM**, by ponownie włączył się on następnego dnia o tej samej porze.

#### **Ustawianie podświetlenia**

Wyświetlacz w tym radiu jest wyposażony w podświetlenie, którego poziom jasności może być dostosowany przez użytkownika.

- 1. Naciśnij przycisk **Menu** i wybierz Konfiguracja Przyciemnianie, po czym naciśnij przycisk **OK/SNOOZE**, by potwierdzić.
- 2. Przekręć pokrętło **SCROLL + / -**, by wybrać **Tryb** lub **Poziom**, po czym naciśnij przycisk **OK/SNOOZE** w celu potwierdzenia.
- 3. Przekręć pokrętło **SCROLL + / -**, by wybrać poziom podświetlenia, a następnie naciśnij przycisk **OK/SNOOZE**, by potwierdzić ustawienie.

# **Ustawianie języka**

Można zmienić język wyświetlanego w urządzeniu menu. Dostępnych jest 9 opcji: niemiecki, angielski, hiszpański, francuski, włoski, holenderski, polski, rosyjski i chiński.

- 1. Naciśnij przycisk **Menu** i wybierz **Konfiguracja - Język**, po czym naciśnij przycisk **OK/SNOOZE**, by potwierdzić.
- 2. Przekręć pokrętło **SCROLL + / -**, by wybrać żądany język, po czym naciśnij przycisk **OK/SNOOZE** w celu potwierdzenia.

# **Przywracanie ustawień fabrycznych**

Przeprowadzenie przywrócenia ustawień fabrycznych usuwa wszystkie skonfigurowane przez użytkownika ustawienia, zastępując je oryginalnymi, domyślnymi wartościami, zatem godzina/data, lista stacji DAB oraz zaprogramowane stacje zostają wykasowane.

1. Naciśnij przycisk **Menu** i wybierz Konfiguracja - Przywróć do domyślnych, po czym naciśnij przycisk **OK/SNOOZE**, by potwierdzić.

2. Przekręć pokrętło **SCROLL + / -**, by wybrać "TAK", po czym naciśnij przycisk **OK/SNOOZE** w celu potwierdzenia.

# **Specyfikacja techniczna**

Numer pozycji: MIR-260 Adapter zasilania: 100 – 240 V, 50/60 Hz Wyjście audio: 2 x 10 W RMS Zakres częstotliwości: FM: 87,5 MHz do 108 MHz

DAB: Pasmo III, 174 MHz do 240 MHz

Uwaga: wszystkie produkty mogą zostać zmienione bez uprzedzenia. Zastrzegamy sobie prawo do błędów i pominięć w instrukcji obsługi.

WSZYSTKIE PRAWA ZASTRZEŻONE, COPYRIGHT DENVER ELECTRONICS A/S

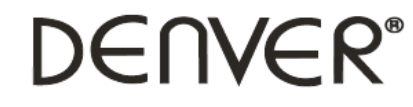

www.denver-electronics.com

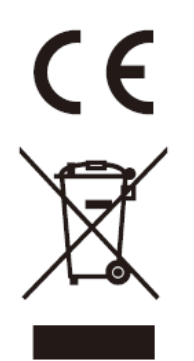

Urządzenia elektryczne i elektroniczne oraz baterie zawierają materiały, komponenty i substancje, które mogą być niebezpieczne dla zdrowia i środowiska, jeśli ze zużytymi materiałami (wyrzucanymi urządzenia elektrycznymi i elektronicznymi oraz bateriami) nie postępuje się właściwie.

Urządzenia elektryczne i elektroniczne oraz baterie są oznaczone przekreślonym symbolem kosza na śmieci, patrz wyżej. Ten symbol oznacza, że urządzenia elektryczne i elektroniczne oraz baterie nie powinny być wyrzucane razem z innymi odpadami domowymi, lecz powinny być wyrzucane oddzielnie.

Użytkownicy powinni przekazywać zużyte baterie do odpowiednich, wyznaczonych punktów. Dzięki temu baterie podlegają procesowi recyklingu zgodnie z obowiązującymi przepisami i nie będą szkodzić środowisku.

We wszystkich miastach są punkty zbiórki, do których można przekazać bezpłatnie urządzenia elektryczne i elektroniczne oraz baterie do recyklingu, bądź inne miejsca zbiorki. Urządzenia i baterie mogą być też odbierane z gospodarstw domowych. Dodatkowe informacje dostępne są w urzędzie odpowiedzialnym za usuwanie odpadów.

Inter Sales A/S niniejszym oświadcza, że typ urządzenia radiowego MIR-260 jest zgodny z dyrektywą 2014/53/EU. Pełny tekst deklaracji zgodności UE jest dostępny pod następującym adresem internetowym: www.denver-electronics.com. Kliknij IKONĘ wyszukiwania na górze strony. Wpisz numer modelu: MIR-260. Przejść na stronę produktu. Dyrektywa RED jest na stronie materiałów do pobrania/innych plików do pobrania. Zakres częstotliwości pracy: Maks. moc wyjściowa:

DENVER ELECTRONICS A/S Omega 5A, Soeften DK-8382 Hinnerup Dania [www.facebook.com/denverelectronics](http://www.facebook.com/denverelectronics)